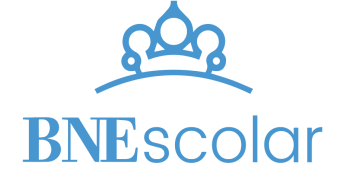

# **CRIPTOGRAFÍA: MENSAJES OCULTOS**

ORIENTACIONES PARA EL PROFESOR

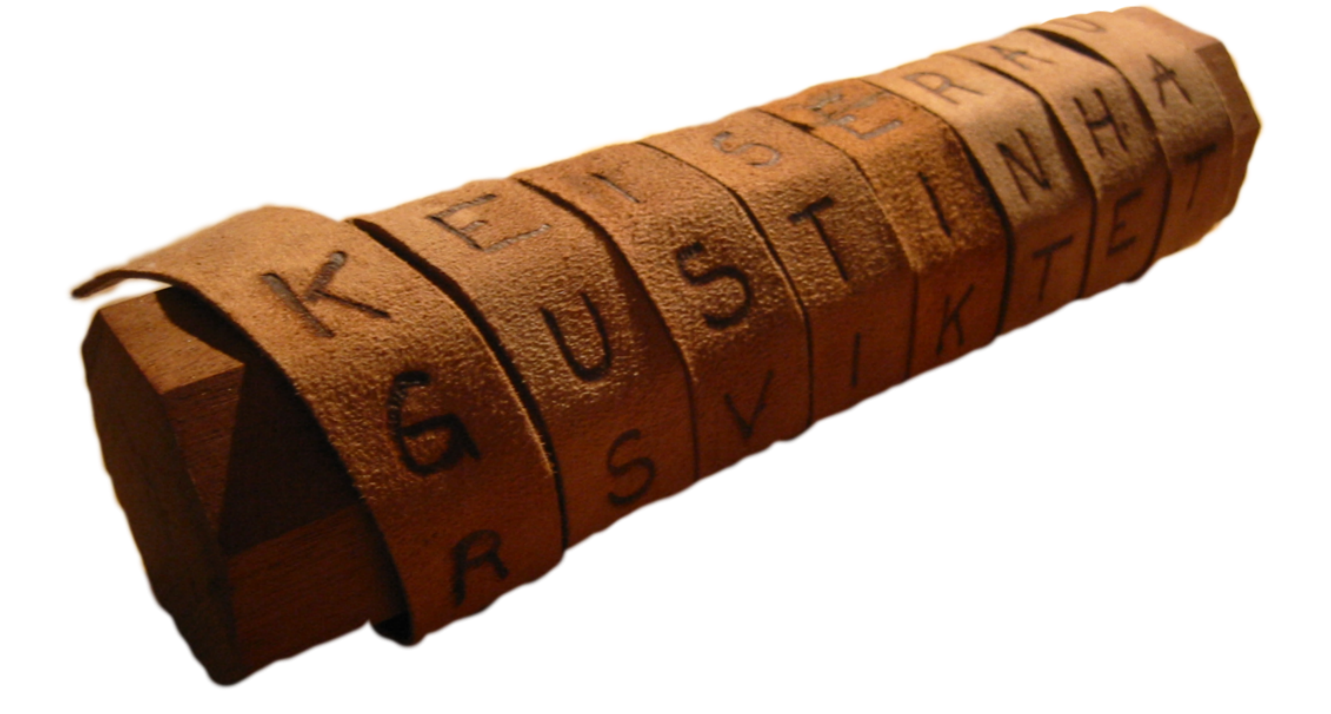

# ÍNDICE

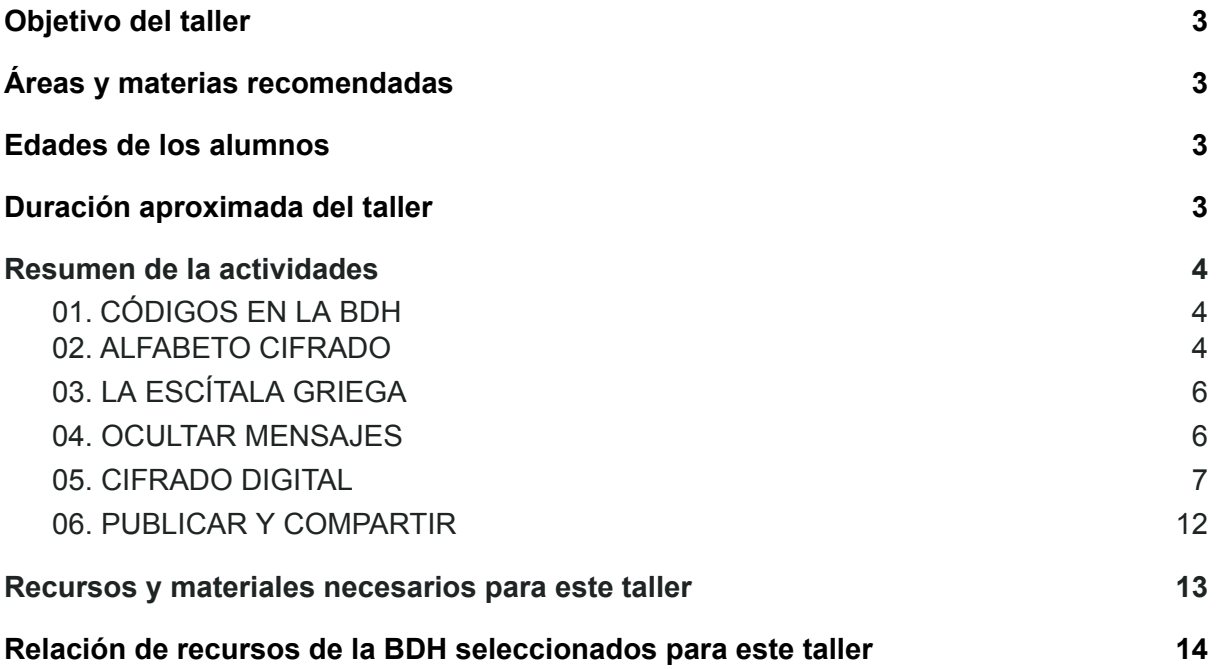

# <span id="page-2-0"></span>Objetivo del taller

A lo largo de la historia, han sido numerosas las ocasiones en las que el hombre ha utilizado claves y códigos secretos para ocultar el contenido de mensajes, ya sea por su importancia o por las consecuencias que tendría que los leyeran otras personas. Aunque crear una clave de cifrado puede ser relativamente fácil, lo realmente difícil es descifrar un texto codificado, sobre todo, si no se conoce la clave de encriptación.

En este taller os proponemos que os convirtáis en auténticos agentes secretos, aprendiendo técnicas de codificación y de ocultación de mensajes, y a desencriptar códigos, como hicieron hace muchos años Julio César o Felipe V, y aprovechando el potencial de la tecnología para que os ayude en vuestra tarea.

¿Estáis preparados? ¡Comienza la aventura!

# <span id="page-2-1"></span>Áreas y materias recomendadas

La temática de este taller la podemos vincular al desarrollo del Pensamiento Computacional, además de trabajar contenidos propios de las áreas de Matemáticas y Conocimiento del Medio Natural, Social y Cultural (por los contenidos históricos) y fomentar la lectura a través de las obras relacionadas con la criptografía de Julio Verne y Edgar Allan Poe.

# <span id="page-2-2"></span>Edades de los alumnos

Se recomienda para Ciclo Medio de Educación Primaria de forma guiada y en pequeños grupos, bajo la indicación del docente, y para Ciclo Superior de Educación Primaria de una forma más autónoma.

# <span id="page-2-3"></span>Duración aproximada del taller

4-6 horas (se puede realizar el taller de forma completa, o seleccionar las actividades más adecuadas y crear una secuencia adaptada al tiempo disponible)

# <span id="page-3-0"></span>Resumen de la actividades

## <span id="page-3-1"></span>**01.CÓDIGOS EN LA BDH**

El taller comienza con un repaso por algunos de los cifrados más conocidos de la historia de la criptografía, aprovechando los recursos digitalizados disponibles en la **Biblioteca Digital Hispánica** (BDH).

El objetivo de este primer paso es que los estudiantes empiecen a familiarizarse con los tipos de cifrado utilizados por la humanidad, así como los usos que se le daban.

En este apartado encontraremos información sobre:

- Jeroglíficos y los egipcios
- Cifrado César
- Código del Gran Capitán
- Cifrado de Trithemius
- Otras obras cifradas

Además, se sugiere la lectura de la obra *El [escarabajo](http://bdh-rd.bne.es/viewer.vm?id=0000149795&page=13) de oro*, de **Edgar Allan Poe** para que descifren el criptograma del pirata Kidd.

### <span id="page-3-2"></span>**02.ALFABETO CIFRADO**

Inspirados en las plantillas de la obra de **Giovan Battista Della Porta**, *De furtiuis [literarum](http://bdh.bne.es/bnesearch/detalle/bdh0000086677) notis, vulgo De [ziferis](http://bdh.bne.es/bnesearch/detalle/bdh0000086677) libri IIII*, se plantea a los estudiantes crear su propio alfabeto cifrado. Los pasos se explican en el siguiente videotutorial:

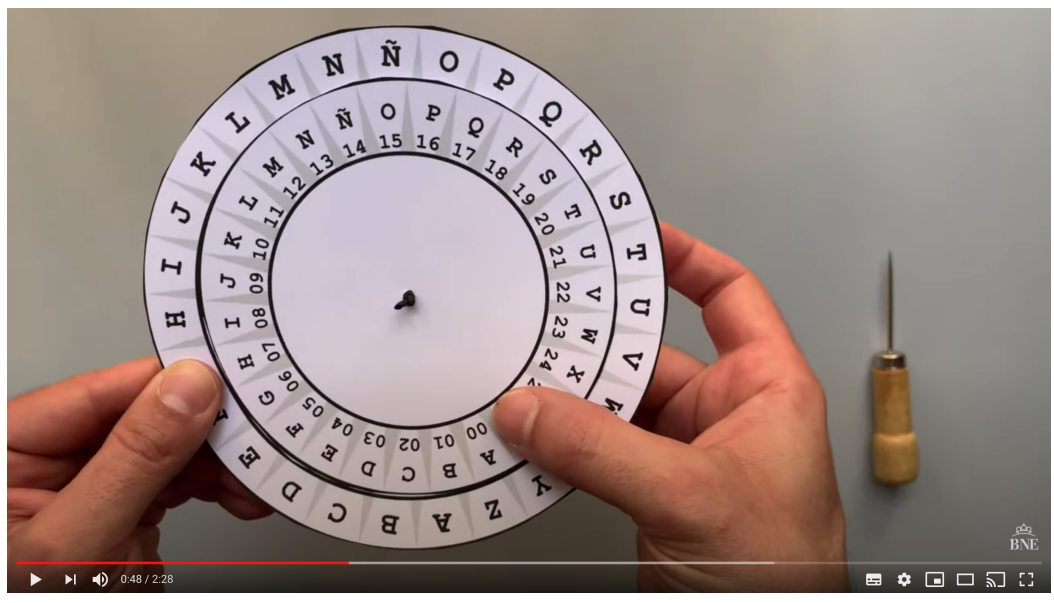

<https://youtu.be/aONN8Bk1E7M>

[Se recomienda crear un alfabeto cifrado con el abecedario completo, al menos uno por grupo de trabajo, para poder realizar el siguiente juego]

Para la construcción de este alfabeto cifrado se han utilizado las plantillas de EduEscapRoom, disponibles para su descarga en [https://docs.google.com/presentation/d/1ES9NeVTqipqbg2xL4k1JT\\_ADsJ7PzWTOkwAeKj2](https://docs.google.com/presentation/d/1ES9NeVTqipqbg2xL4k1JT_ADsJ7PzWTOkwAeKj23G6M/template/preview?usp=sharing) [3G6M/template/preview?usp=sharing](https://docs.google.com/presentation/d/1ES9NeVTqipqbg2xL4k1JT_ADsJ7PzWTOkwAeKj23G6M/template/preview?usp=sharing).

Otra opción es que los estudiantes creen sus propias plantillas de cero, totalmente personalizadas.

A continuación, se pondrá a prueba la habilidad de los estudiantes con un juego, en el que tendrán que acertar cinco preguntas para poder desactivar la bomba. Se puede proyectar el juego en clase y resolverlo por grupos, utilizando para ello los alfabetos cifrados que se han construido.

Para que funcione como juego, id pulsando en las respuestas consensuadas con los alumnos. Si optáis por la navegación lateral, pasaréis pantallas sin activar el juego.

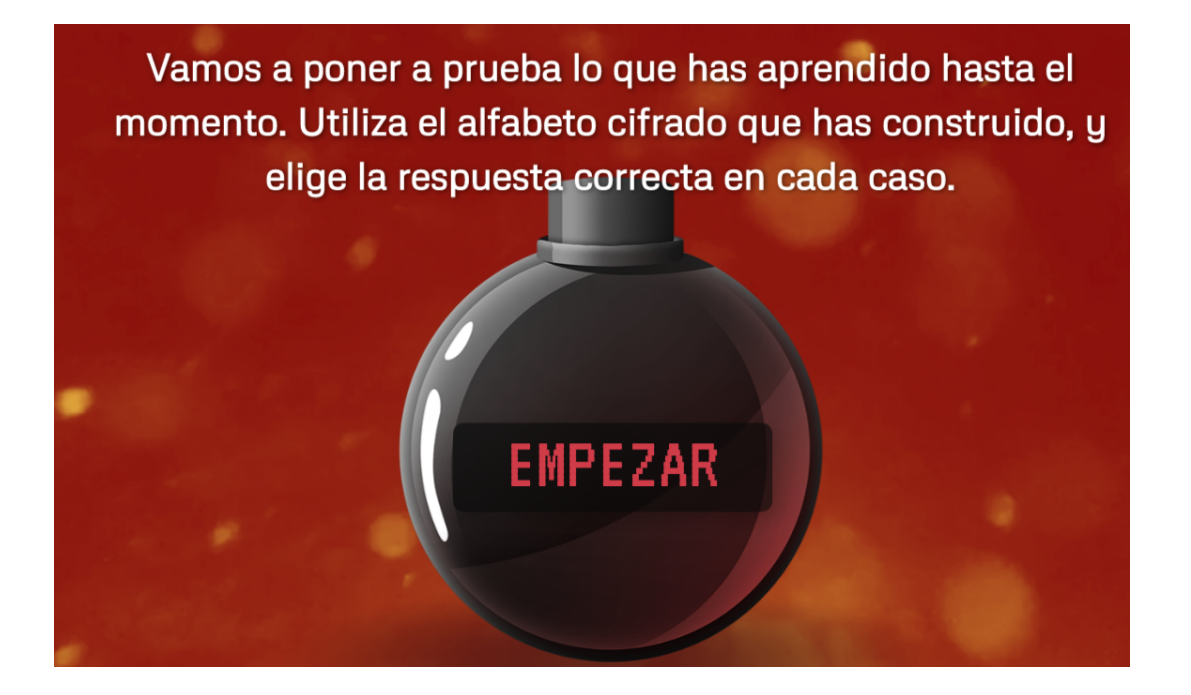

#### **Preguntas y respuestas:**

- 1. ¿Qué clave utilizaba Julio César para encriptar sus mensajes? **Clave de desplazamiento 3**
- 2. ¿Cómo cifrarías BNEscolar (con cifrado césar)? **ephvfrñdu**
- 3. ¿Cómo cifrarías BNEscolar con el cifrado que utilizaba Augusto César? **cñftdpmbs**
- 4. Si utilizamos una clave de desplazamiento 5, BNEscolar se encriptaría así: **grjxhtpfw**
- 5. Desencripta el siguiente mensaje (clave 4): ibtivxs iq gvmtxskvejme **experto en criptografía**

## <span id="page-5-0"></span>**03. LA ESCÍTALA GRIEGA**

La actividad consistirá en construir una escítala con materiales sencillos de los que se disponen en el aula, siguiendo las indicaciones del esquema siguiente:

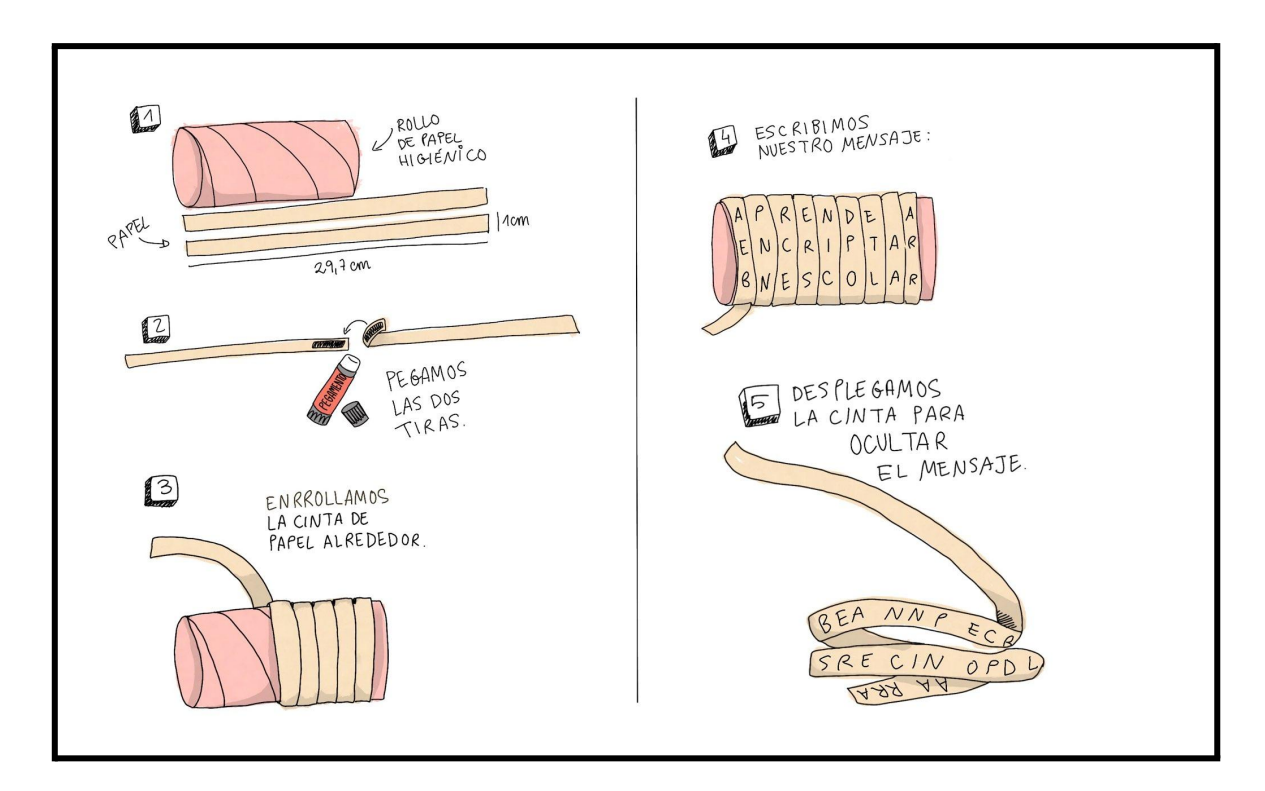

Los estudiantes, si han utilizado el mismo grosor como vara para su escítala, podrán intercambiar mensajes y probar a desvelar su significado.

Con la tira resultante se puede convertir el mensaje como se explica en la siguiente pantalla, seleccionando una clave para poder encriptar-desencriptar el mensaje simulando la función de la escítala.

#### <span id="page-5-1"></span>**04. OCULTAR MENSAJES**

En el el apartado dedicado a la esteganografía, se sugiere la lectura de la obra de **Julio Verne**, *Mathias Sandford*, donde se utilizan rejillas perforadas para la ocultación de mensajes.

En el vídeo se muestran diferentes técnicas para la ocultación de mensajes, desde tinta invisible a la utilización de cera blanca o papel celofán rojo.

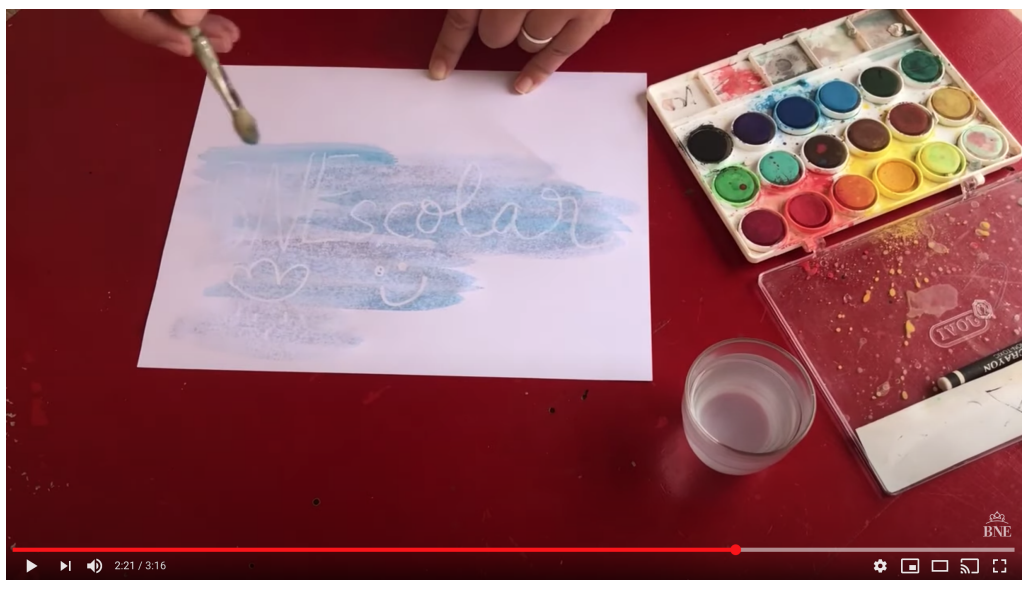

<https://youtu.be/hsc3LijswKk>

Los estudiantes pueden hacer pruebas con las diferentes técnicas y, además de codificar los mensajes, ocultarlos con una de ellas.

#### <span id="page-6-0"></span>**05. CIFRADO DIGITAL**

Podemos dar un paso más y pasar a realizar la encriptación de forma digital, utilizando el lenguaje de programación de Scratch. Se muestran ejemplos de diferentes sistemas de cifrado que se pueden reproducir accediendo al programa, o servir de base para crear un sistema propio, dependiendo del nivel de conocimiento de los estudiantes.

En este caso, será el docente el que recomiende el tipo de actividad a realizar ya que conoce el nivel de experteza de sus alumnos.

Antes de comenzar con la actividad en Scratch, se puede plantear a los alumnos una sencilla actividad con un editor de texto ( documentos de Google, Word, Pages, LibreOffice….), en el que sustituyan letras determinadas por símbolos, creando así un primer alfabeto cifrado digital.

A continuación, una vez realizadas las prácticas con los cifrados de ejemplo en Scratch, se plantea un reto sencillo a los alumnos: que creen un programa que permita invertir el orden de las letras de un mensaje, es decir, que lo escriba al revés.

En el siguiente ejemplo, podéis ver los pasos a seguir y los bloques utilizados:

## **CIFRADO AL REVÉS CON SCRATCH**

Sigue los siguientes pasos:

1. Comenzaremos un nuevo proyecto en **<https://scratch.mit.edu/>**. Para ello tendremos que unirnos a Scratch e iniciar sesión.

2. Creamos las siguientes variables para el personaje que queramos:

- La variable *TextoAEncriptar*: es donde guardaremos el mensaje resultante de la encriptación

- La variable *PosiciónEnTexto*: servirá para movernos letra a letra sobre el mensaje.

- La variable *Mensaje*: es una copia de la respuesta del mensaje que entra el usuario.

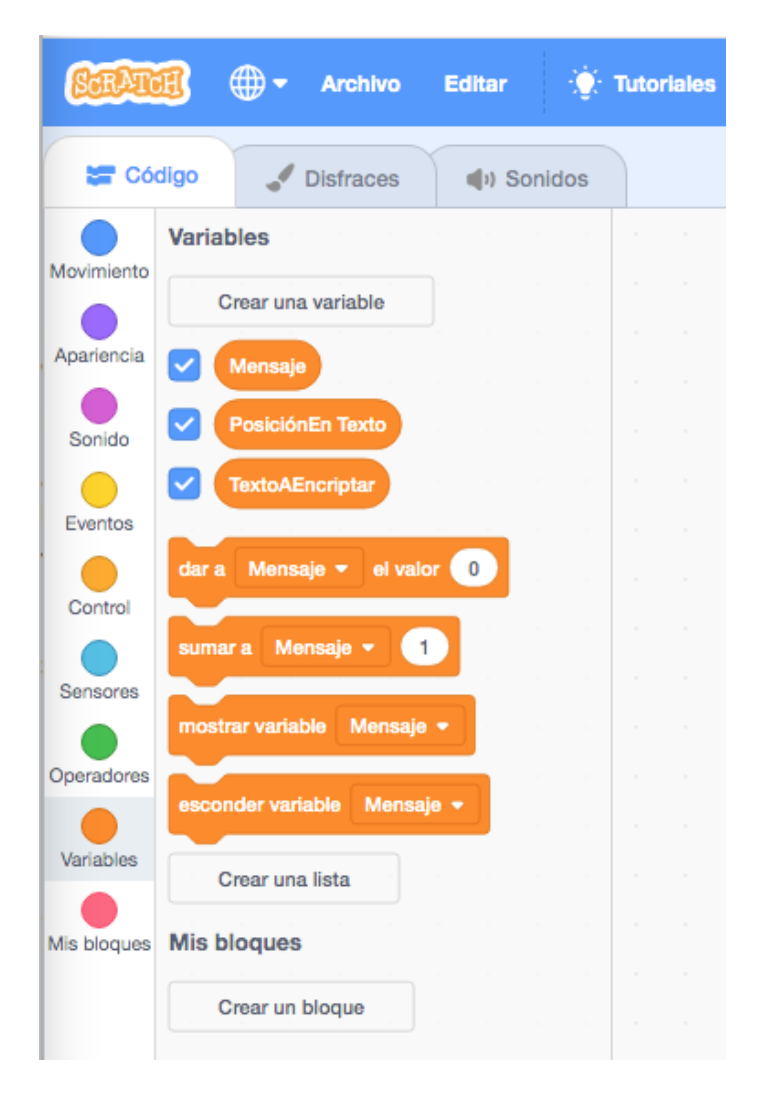

3. Haremos que cuando se pulse la bandera verde, se pida el mensaje a encriptar. Para ello, seleccionamos en eventos el bloque de la acción, y en sensores, el bloque de preguntar, con este resultado:

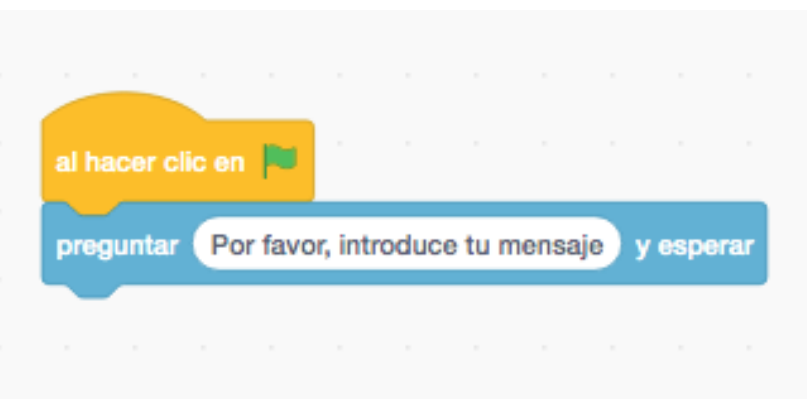

4. Guardaremos el mensaje introducido en el sensor respuesta. Para ello, buscamos en variables, el bloque correspondiente, y añadiremos el sensor respuesta (arrastrándolo sobre el número), y al final nos tiene que quedar así:

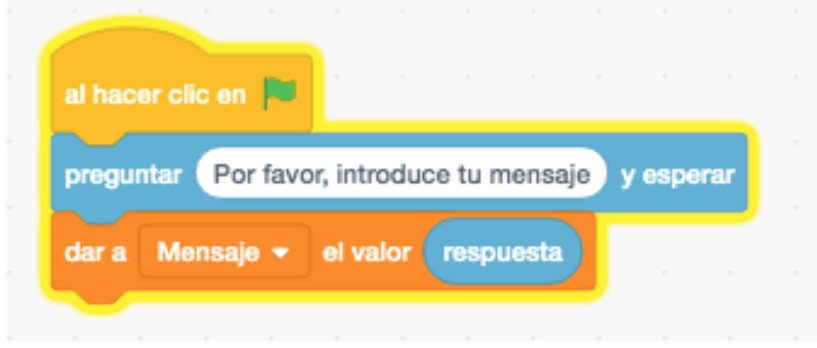

5. Para guardar la longitud del mensaje (número de caracteres) añadimos el mismo bloque anterior, cambiando la variable en el desplegable, y añadiendo el operador "longitud de", cambiando manzana por mensaje.

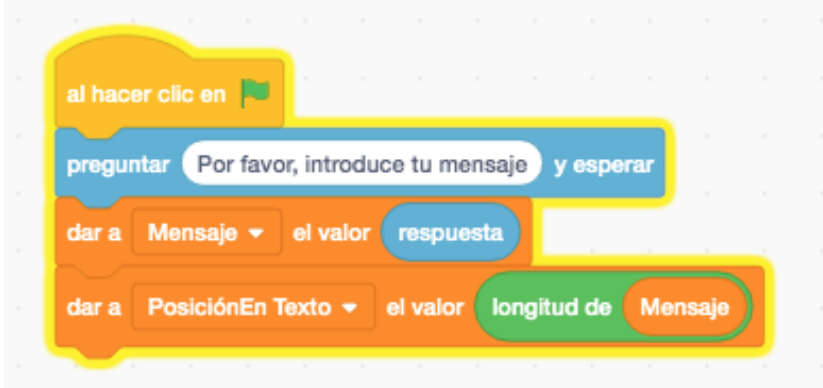

6. A continuación incorporamos una repetición que se hará tantas veces como letras tenga el mensaje.

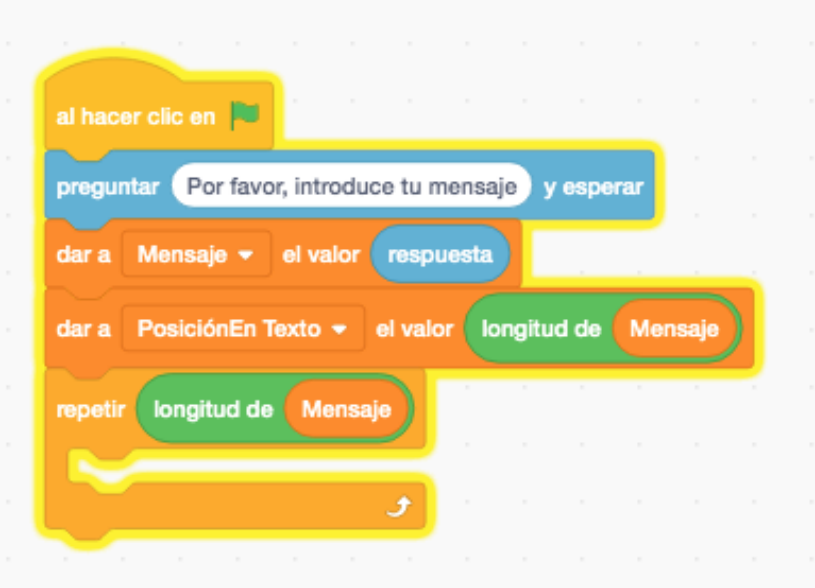

7. Y como nos interesa que haga la encriptación letra a letra, añadimos el siguiente bloque:

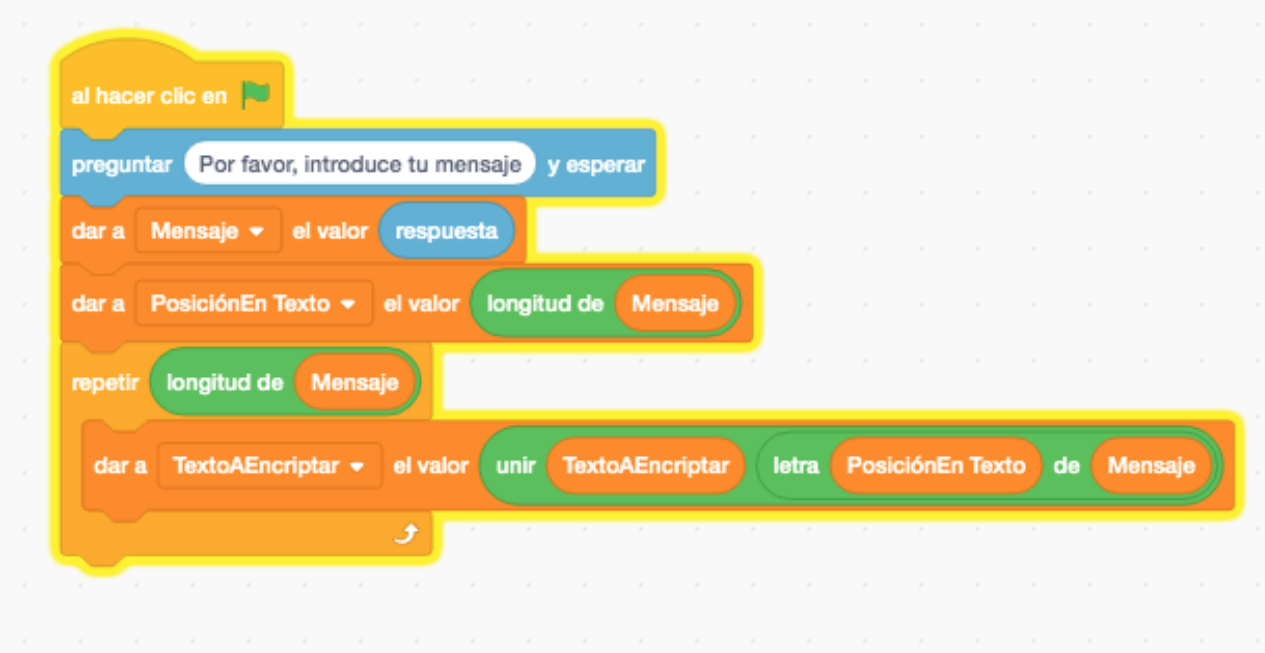

8. Es importante ir descontando en cada repetición una letra a la variable PosiciónEnTexto (nosotros usaremos el bloque de sumar, pero -1)

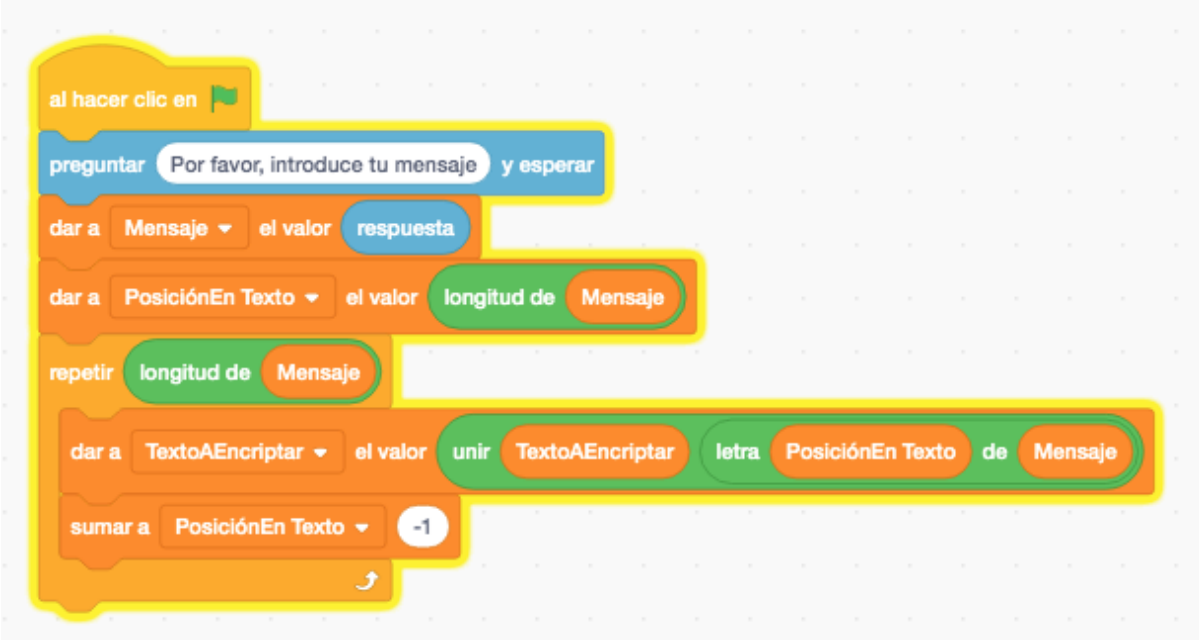

9. Finalmente, le haremos decir al personaje el mensaje encriptado.

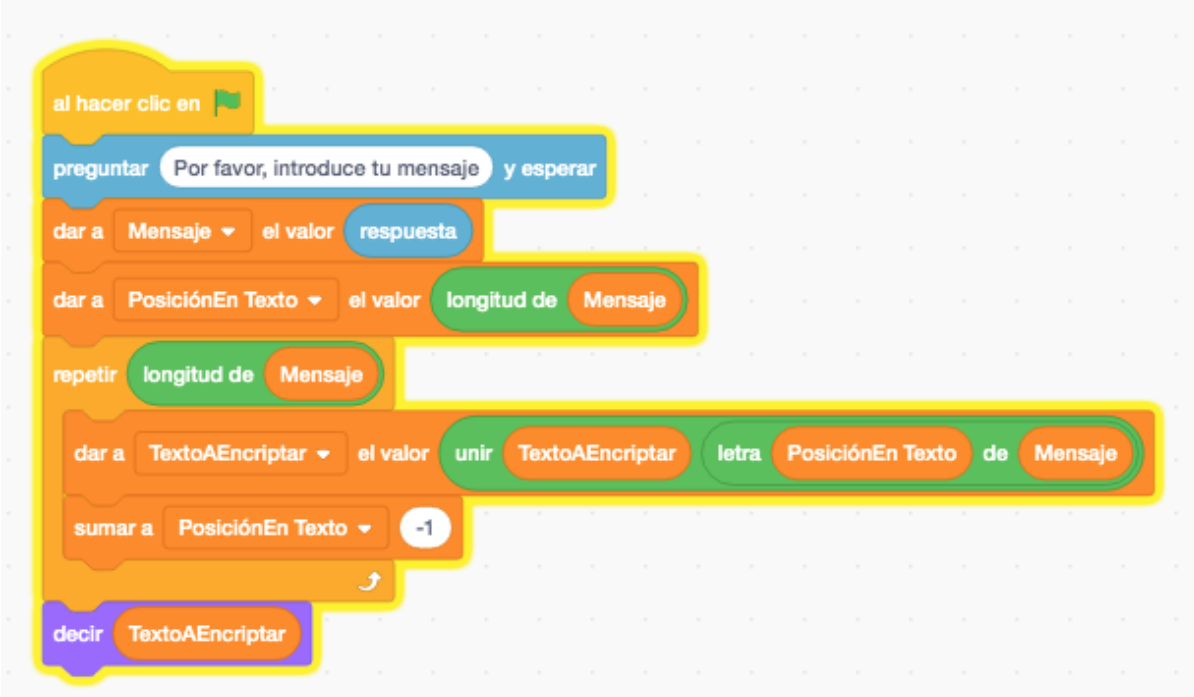

10. Una mejora fundamental. Es necesario que antes de empezar a encriptar un nuevo mensaje borremos de la memoria el mensaje previamente encriptado. Para no tener que hacerlo de forma manual, podemos introducir un bloque al inicio que de valor vacío a la variable TextoAEncriptar. Quedaría así:

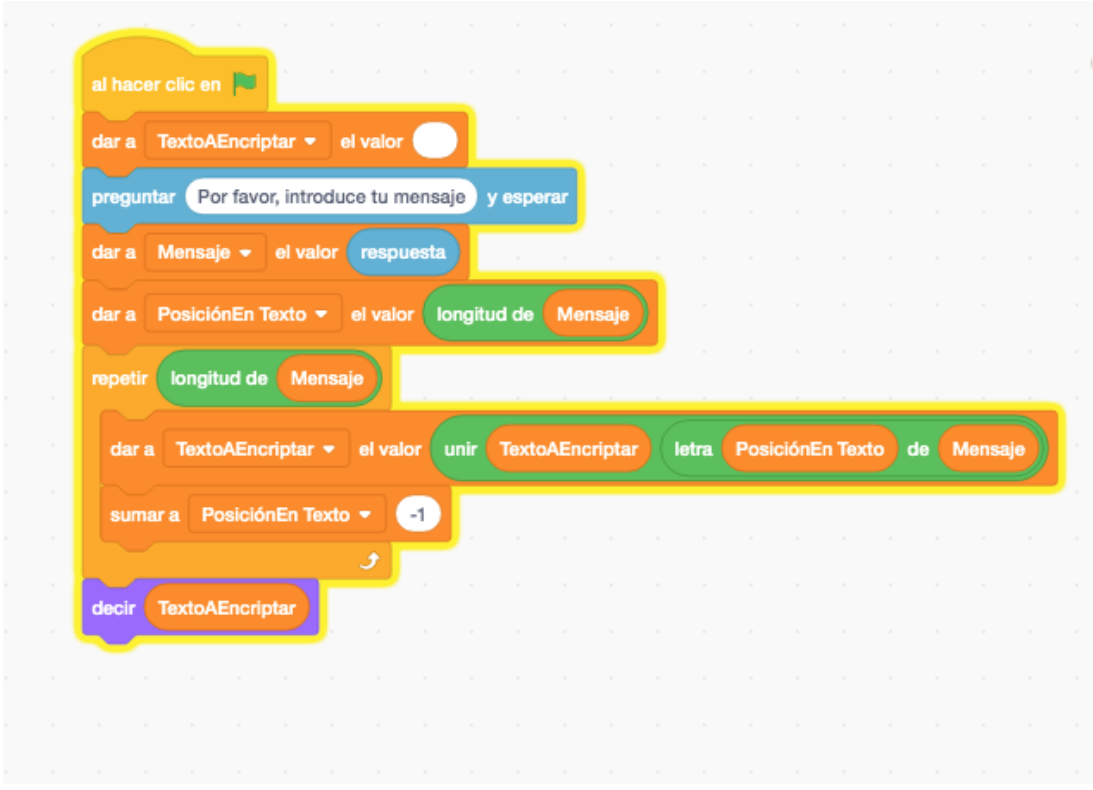

Ahora solo queda probar su funcionamiento pulsando la bandera verde.

Se pueden introducir más mejoras, cambios de personaje y escenario,..., ¡dejad volar la creatividad de los alumnos!

#### <span id="page-11-0"></span>**06. PUBLICAR Y COMPARTIR**

Una vez acabadas las actividades seleccionadas del taller, os invitamos a compartir vuestra experiencia en las redes sociales de vuestro centro educativo, así como en el tablero del taller disponible en Mi BNEscolar.

## <span id="page-11-1"></span>Recursos y materiales necesarios para este taller

Dispositivos con acceso a internet que permitan:

- Consultar las instrucciones del taller (<https://view.genial.ly/5e4d1ba87f5a9a0da050279d>)

- Investigar en el fondo de la Biblioteca Digital Hispánica (BDH) y consultar los recursos seleccionados para este taller.
- Acceder a la web de Scratch (<https://scratch.mit.edu/>), a los tutoriales sobre Scratch en la página del proyecto ([https://scratch.mit.edu/studios/53168/\)](https://scratch.mit.edu/studios/53168/) o para descargar la app disponible para Chrome o Android

([https://play.google.com/store/apps/details?id=org.scratch&hl=es\\_419\)](https://play.google.com/store/apps/details?id=org.scratch&hl=es_419)

- Acceder a Mi BNEscolar para compartir los resultados del taller <https://bnescolar.bne.es/mi-bne/>

Para la construcción del alfabeto cifrado:

- Tijeras
- Hilo
- Plantillas para el alfabeto (impresas o creadas por los estudiantes)

Para la construcción de la escítala:

- Rollo de cartón del interior del papel higiénico (se puede sustituir por cualquier objeto cilíndrico, pero es importante de disponer siempre de dos iguales, para poder hacer la actividad de encriptar-desencriptar)
- Papel
- Tijeras, pegamento
- Lápiz o bolígrafo para escribir el mensaje

Para las técnicas de ocultación de mensajes:

- Papel celofán rojo
- Bolígrafo rojo, papel, lápices de colores, lápiz
- Vela
- Acuarela, pincel
- Huevo duro
- Piedra de alumbre (desodorantes naturales)
- Limón (o vinagre)
- Bastoncillos de algodón

## <span id="page-12-0"></span>Relación de recursos de la BDH seleccionados para este taller

Los recursos de la BDH utilizados están agrupados según la pantalla en la que aparecen en el taller:

#### **01. CÓDIGOS EN LA BDH**

- Colección sobre jeroglíficos egipcios: [http://bdh.bne.es/bnesearch/Search.do?numfields=1&field1=materia&field1val=%22J](http://bdh.bne.es/bnesearch/Search.do?numfields=1&field1=materia&field1val=%22Jerogl%c3%adficos+egipcios%22&field1Op=AND&docLikeThis=bdh0000089455&exact=on&advanced=true&pageSize=30&language=es&fillForm=false&showBack=true) [erogl%c3%adficos+egipcios%22&field1Op=AND&docLikeThis=bdh0000089455&exa](http://bdh.bne.es/bnesearch/Search.do?numfields=1&field1=materia&field1val=%22Jerogl%c3%adficos+egipcios%22&field1Op=AND&docLikeThis=bdh0000089455&exact=on&advanced=true&pageSize=30&language=es&fillForm=false&showBack=true) [ct=on&advanced=true&pageSize=30&language=es&fillForm=false&showBack=true](http://bdh.bne.es/bnesearch/Search.do?numfields=1&field1=materia&field1val=%22Jerogl%c3%adficos+egipcios%22&field1Op=AND&docLikeThis=bdh0000089455&exact=on&advanced=true&pageSize=30&language=es&fillForm=false&showBack=true)

- Los egipcios en la antigüedad :su gobierno, su religión y sus costumbres: <http://bdh-rd.bne.es/viewer.vm?id=0000189477&page=7>
- Las vidas de los doze cesares: <http://bdh-rd.bne.es/viewer.vm?id=0000146896&page=32>
- Cartas de Gonzalo Fernández de Córdoba a diferentes personas (pág. 64- Carta a los Reyes Católicos, y pág. 155 código utilizado para cifrar la carta) <http://bdh-rd.bne.es/viewer.vm?id=0000172706&page=64>
- Stenographia necnon Clavicula Salomonis Germani: <http://bdh-rd.bne.es/viewer.vm?id=0000070885&page=1>
- P. Gasparis Schotti ... Schola steganographica: <http://bdh-rd.bne.es/viewer.vm?id=0000222639&page=1>
- Libro del Tesoro: <http://bdh-rd.bne.es/viewer.vm?id=0000057764&page=1>
- Colección de cartas cifradas: [http://bdh.bne.es/bnesearch/Search.do?field=todos&text=TEXTO+CIFRADO&showY](http://bdh.bne.es/bnesearch/Search.do?field=todos&text=TEXTO+CIFRADO&showYearItems=&exact=on&textH=&advanced=false&completeText=&language=es&derechos=Acceso+libre&pageSize=30) [earItems=&exact=on&textH=&advanced=false&completeText=&language=es&derec](http://bdh.bne.es/bnesearch/Search.do?field=todos&text=TEXTO+CIFRADO&showYearItems=&exact=on&textH=&advanced=false&completeText=&language=es&derechos=Acceso+libre&pageSize=30) [hos=Acceso+libre&pageSize=30](http://bdh.bne.es/bnesearch/Search.do?field=todos&text=TEXTO+CIFRADO&showYearItems=&exact=on&textH=&advanced=false&completeText=&language=es&derechos=Acceso+libre&pageSize=30)
- De furtiuis literarum notis, vulgo De ziferis libri IIII: <http://bdh-rd.bne.es/viewer.vm?id=0000197271&page=1>
- El doble asesinato de la calle de Morgue ;**El escarabajo de oro** ; El misterio de María Roget: <http://bdh-rd.bne.es/viewer.vm?id=0000149795&page=13>
- Prontuario orthologi graphico trilingue [Texto impreso] :en que se enseña a pronunciar, escribir y letrear correctamente, en latin, castellano y catalan : con una idia graphia o arte de escribir en secreto ó con llave idia graphica: <http://bdh-rd.bne.es/viewer.vm?id=0000094327&page=1>

#### **02. ALFABETO CIFRADO**

- De furtiuis literarum notis, vulgo De ziferis libri IIII (versión para las plantillas): <http://bdh-rd.bne.es/viewer.vm?id=0000086677&page=95>

#### **03. LA ESCÍTALA GRIEGA**

Le vite degli nomini illustri (Vidas Paralelas): <http://bdh-rd.bne.es/viewer.vm?id=0000014770&page=430>

#### **04. OCULTAR MENSAJES**

- Matias Sandorf: <http://bdh-rd.bne.es/viewer.vm?id=0000045553&page=11>
- Les histoires: <http://bdh-rd.bne.es/viewer.vm?id=0000065069&page=1>
- Magiae naturalis lib.XX: <http://bdh-rd.bne.es/viewer.vm?id=0000213811&page=1>
- Hypnerotomachia Poliphili: <http://bdh-rd.bne.es/viewer.vm?id=0000024346&page=1>